#### **DevSummit** DC

February 11, 2015 | Washington, DC

 $\blacktriangleright$ 

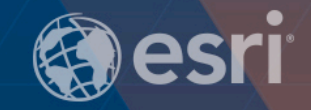

#### **ArcGIS Web AppBuilder: Custom Widgets and Themes**

John Gravois

David Martinez

 $\sum_{i=1}^{n}$ 

D

Topics

#### **Introduce Web AppBuilder**

**Quick introduction of ArcGIS Web AppBuilder**

#### **Widgets**

**Create a simple widget Configure the widget Package the widget**

#### **Themes**

**Define Web AppBuilder theme Create a theme Package the them Configure the widget Package the widget**

#### **Deploy Road Ahead and Q&A**

**Define WebBuilder theme Create a theme Frequently Asked Questions** 

### Web AppBuilder for ArcGIS Components

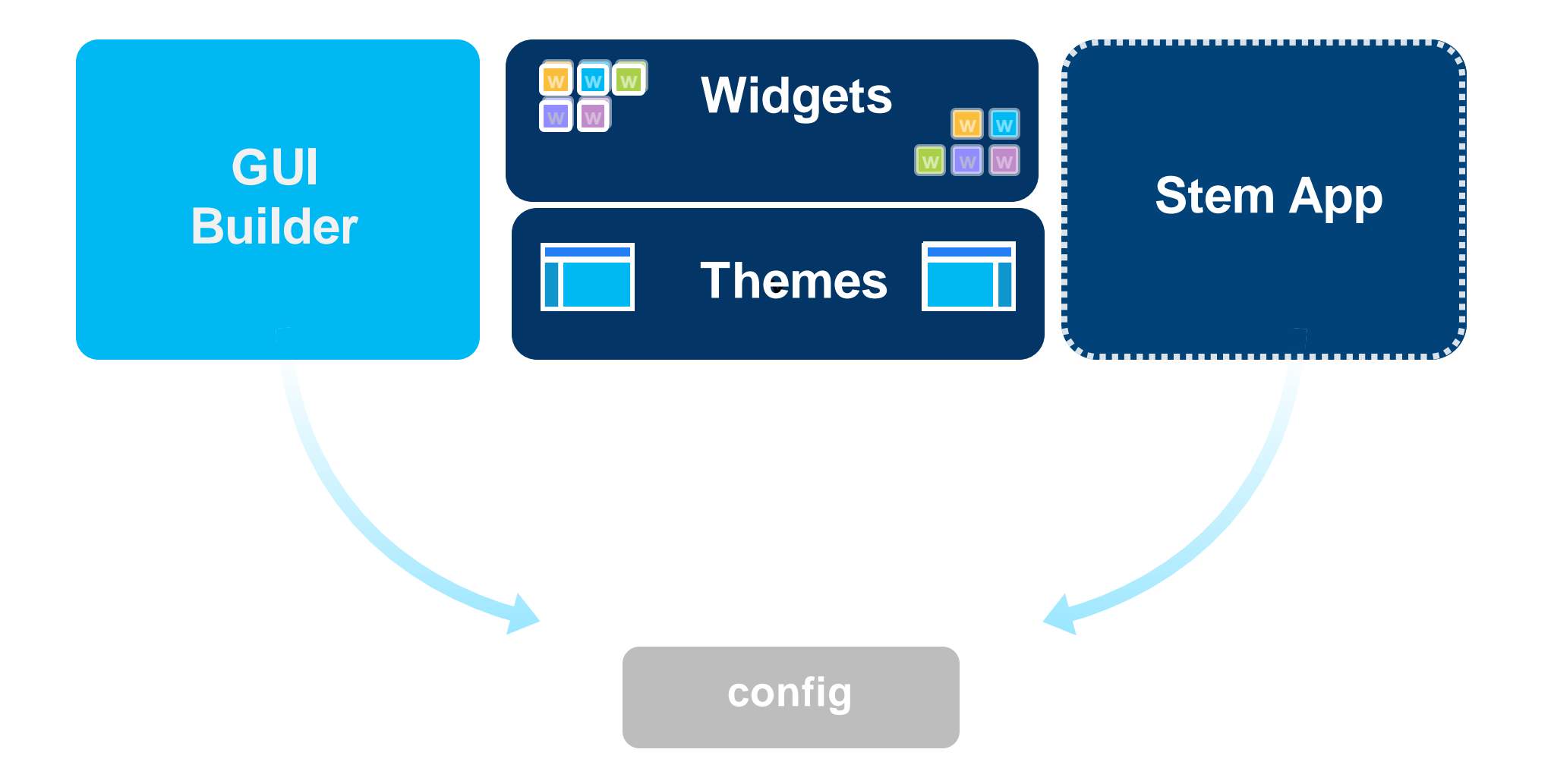

### Inside Stem App

#### **Messaging (publish/subscribe)**

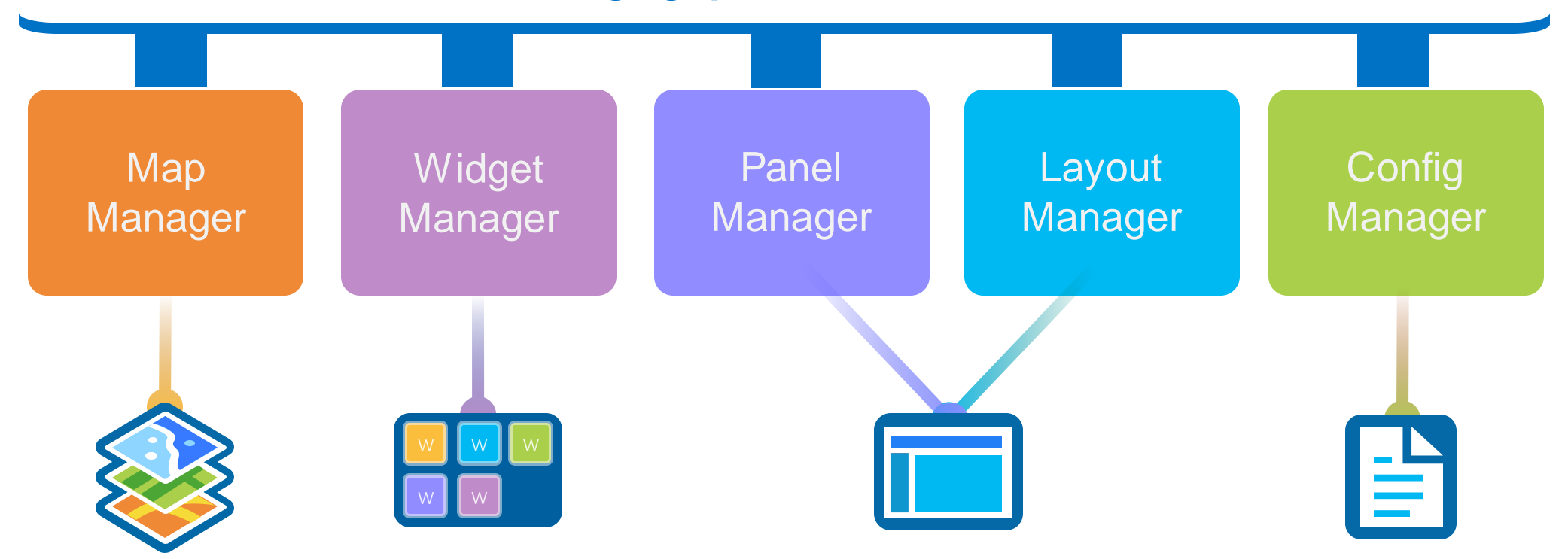

# Widget

### **Theme**

**HTML/JavaScript/CSS Specific task Configuration in JSON NLS support Builder config UI**

**HTML/JavaScript/CSS Layout Branding Widget panel and behavior Style (Color, etc.) Theme widgets**

### **Convention and Defaults**

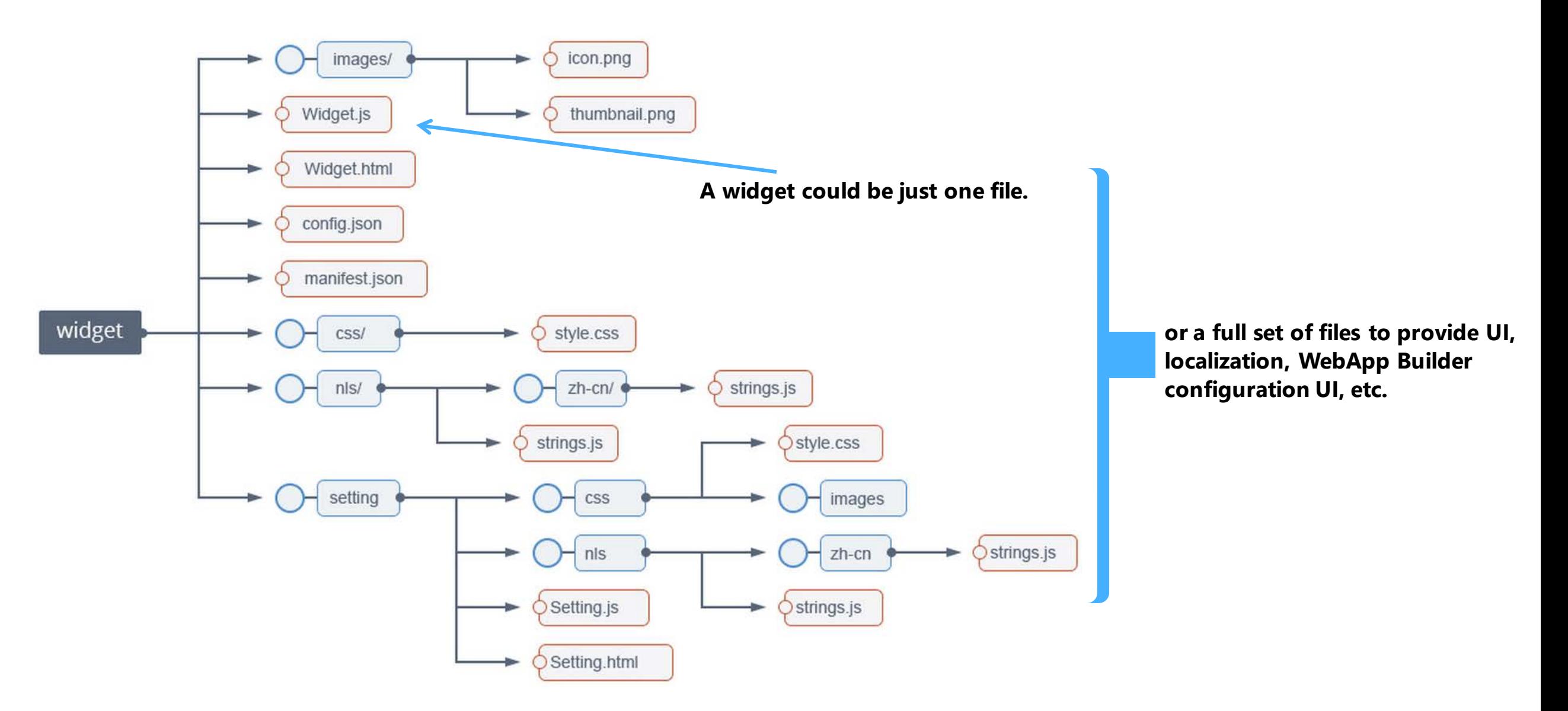

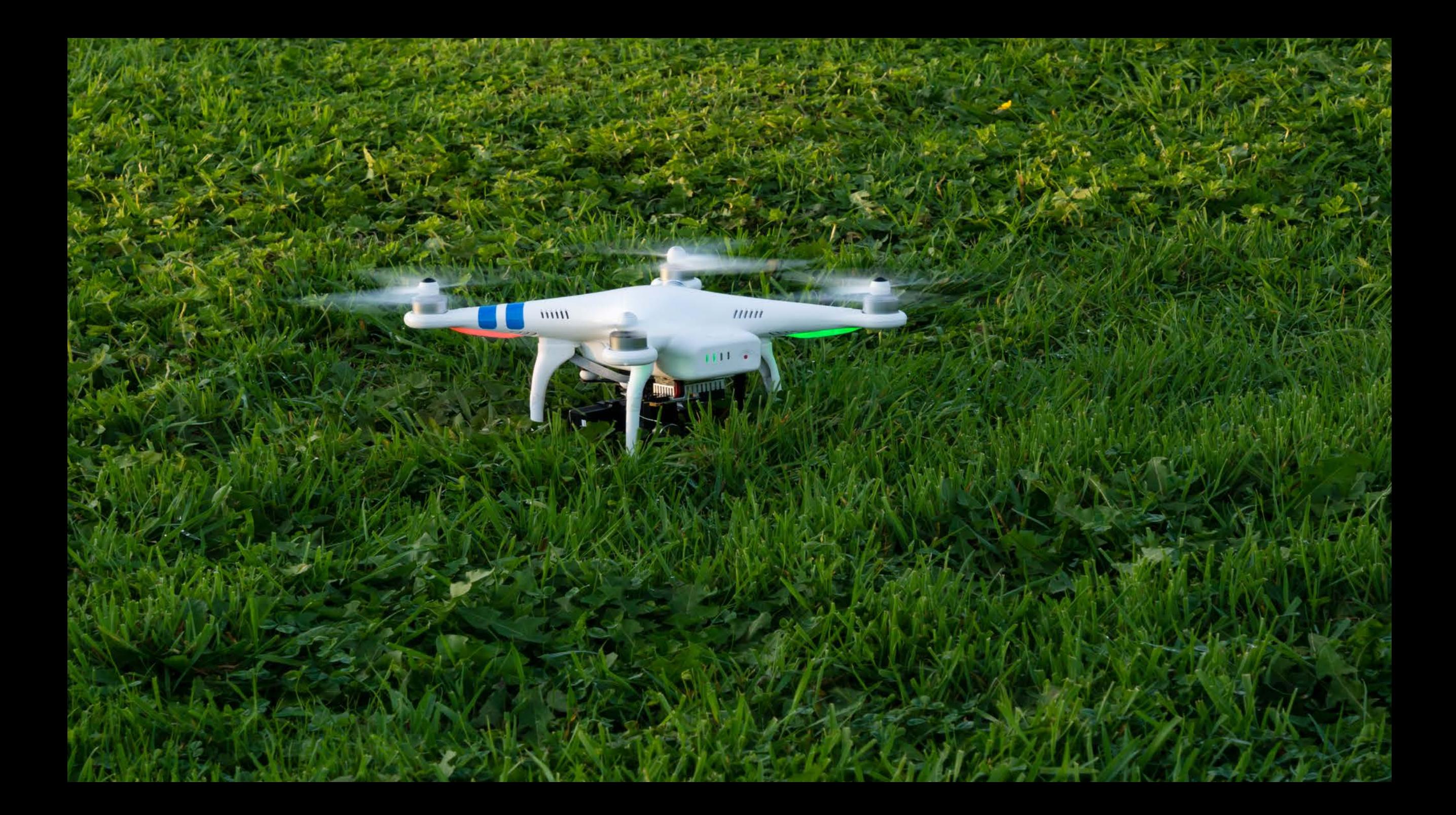

## A minimum Widget - Widget.js

```
define(['dojo/_base/declare',
 'jimu/BaseWidget'
],
function(declare, BaseWidget) {
 var clazz = declare([BaseWidget]] {
 });
return clazz;
\left\{ \right\}
```
**All widgets are derived from the BaseWidget class**

### BaseWidget

#### **What do you get from BaseWidget?**

**App config properties (label, icon, location, etc) App config data Widget's config data Map object Widget state (open, closed, active…) Events like open/signin Sharing data (widget communication)**

#### **Your job?**

**HTML Template Widget config file Widget name (for css) The "guts" (i.e. business logic) Localization**

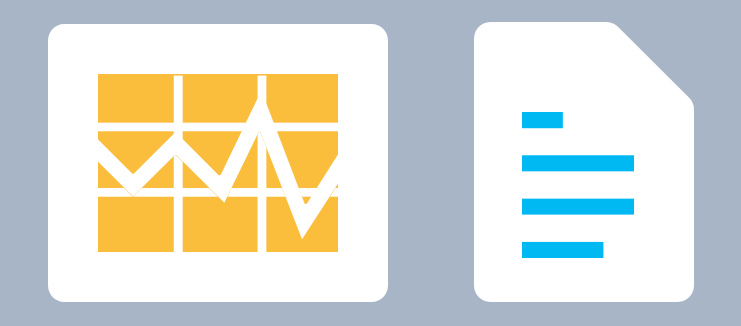

Events

### Dijit lifecycle events

- postCreate
- startup

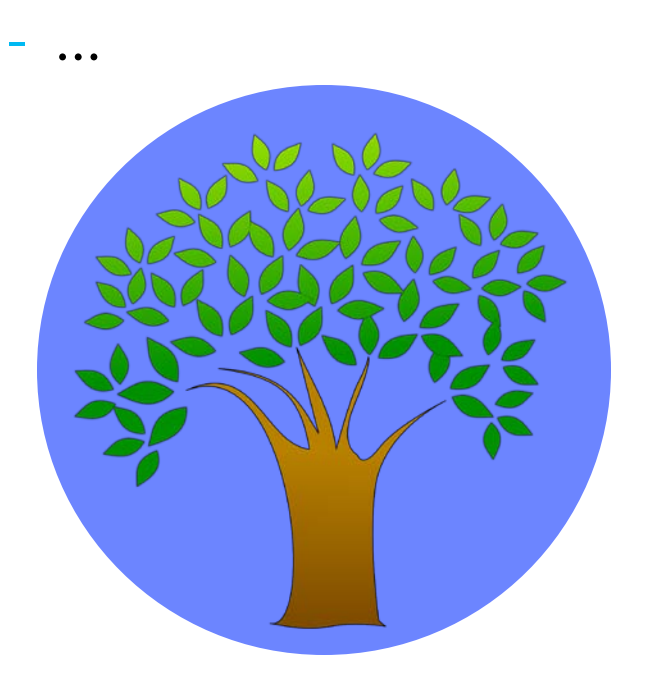

#### Widget events

- onOpen, onSignIn
- publishData

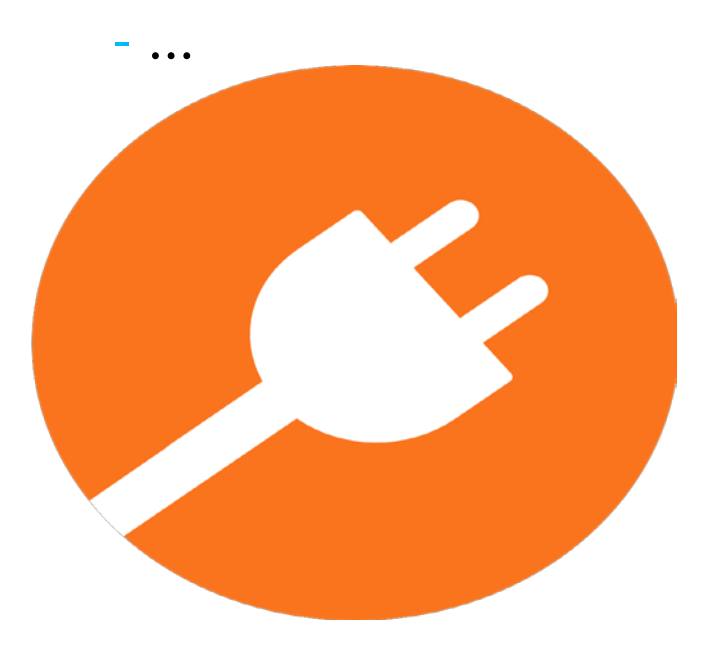

## Widgets: Preloaded or in the Panel

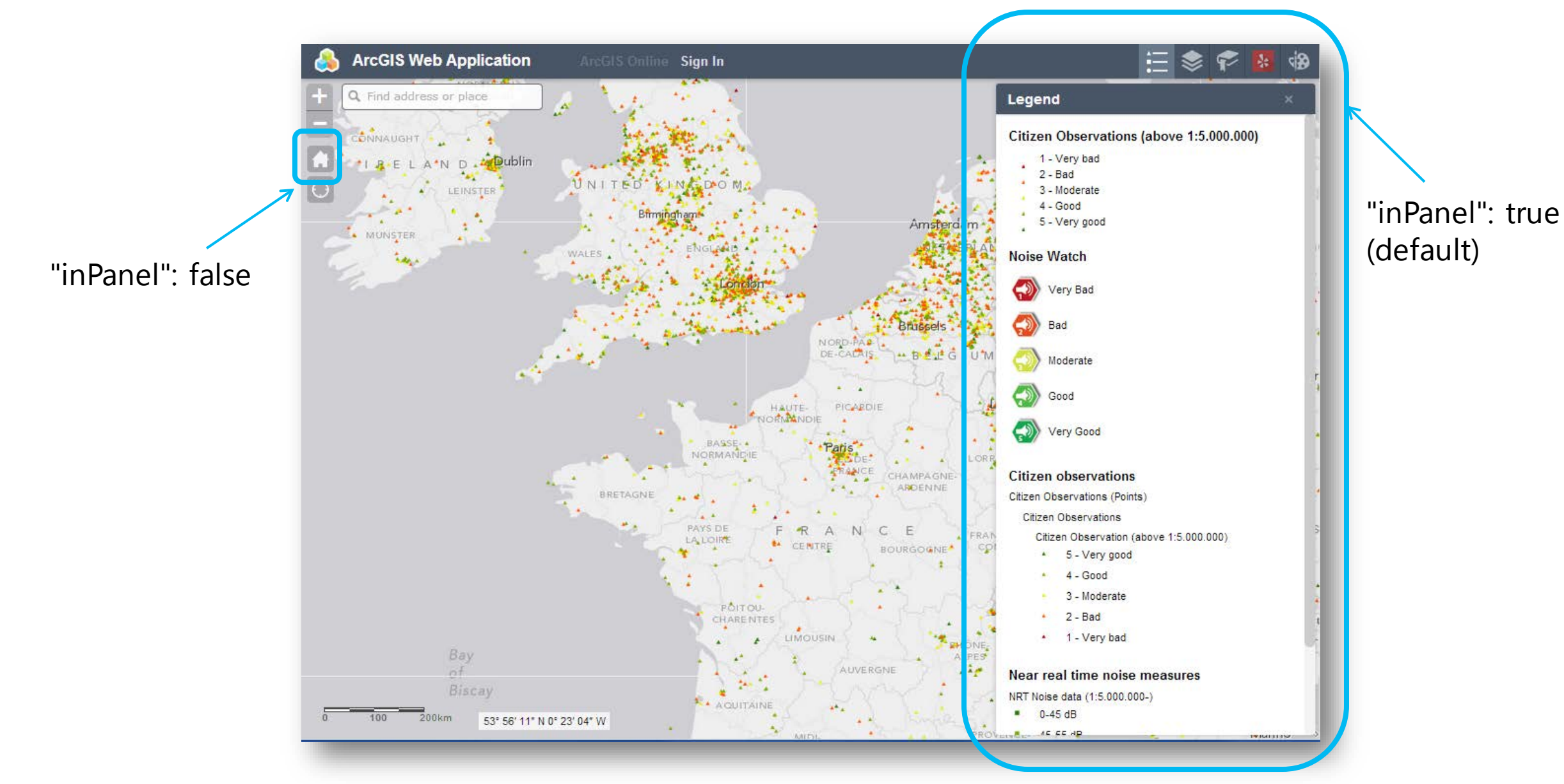

#### Configurable custom widgets inside the builder

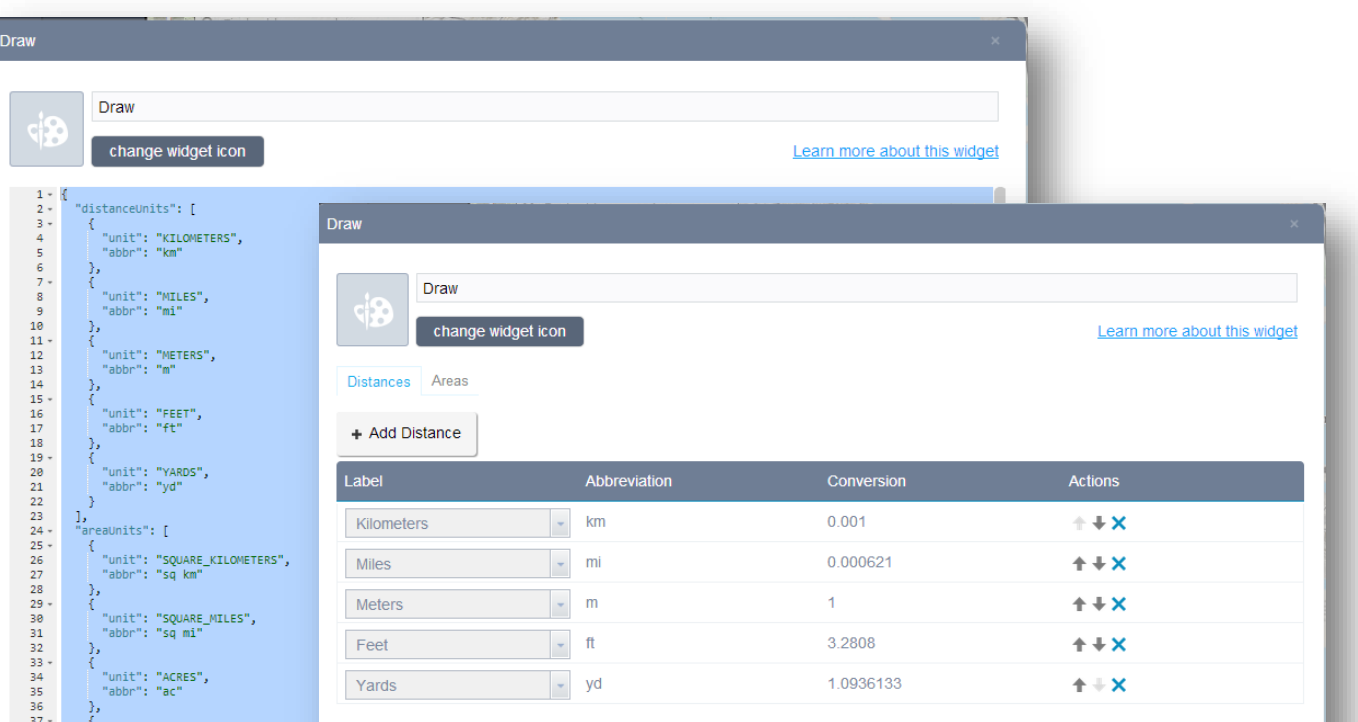

#### Building a UI for the user

#### **Setting.js**

- **Config info**
- **getConfig, setConfig**

#### **Setting.html**

**Usual localization pattern**

**css**

# Add your First Widget (Demo)

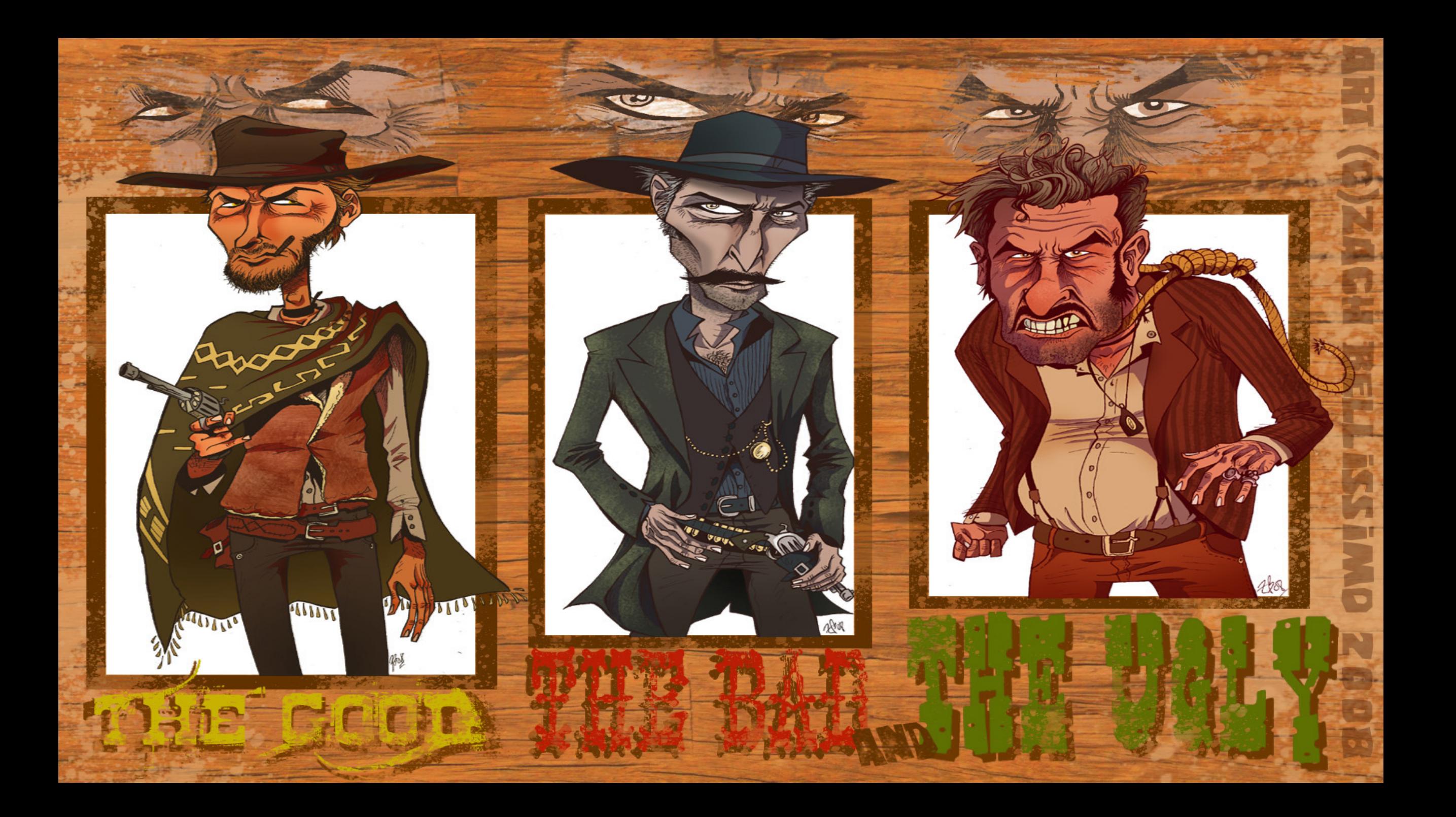

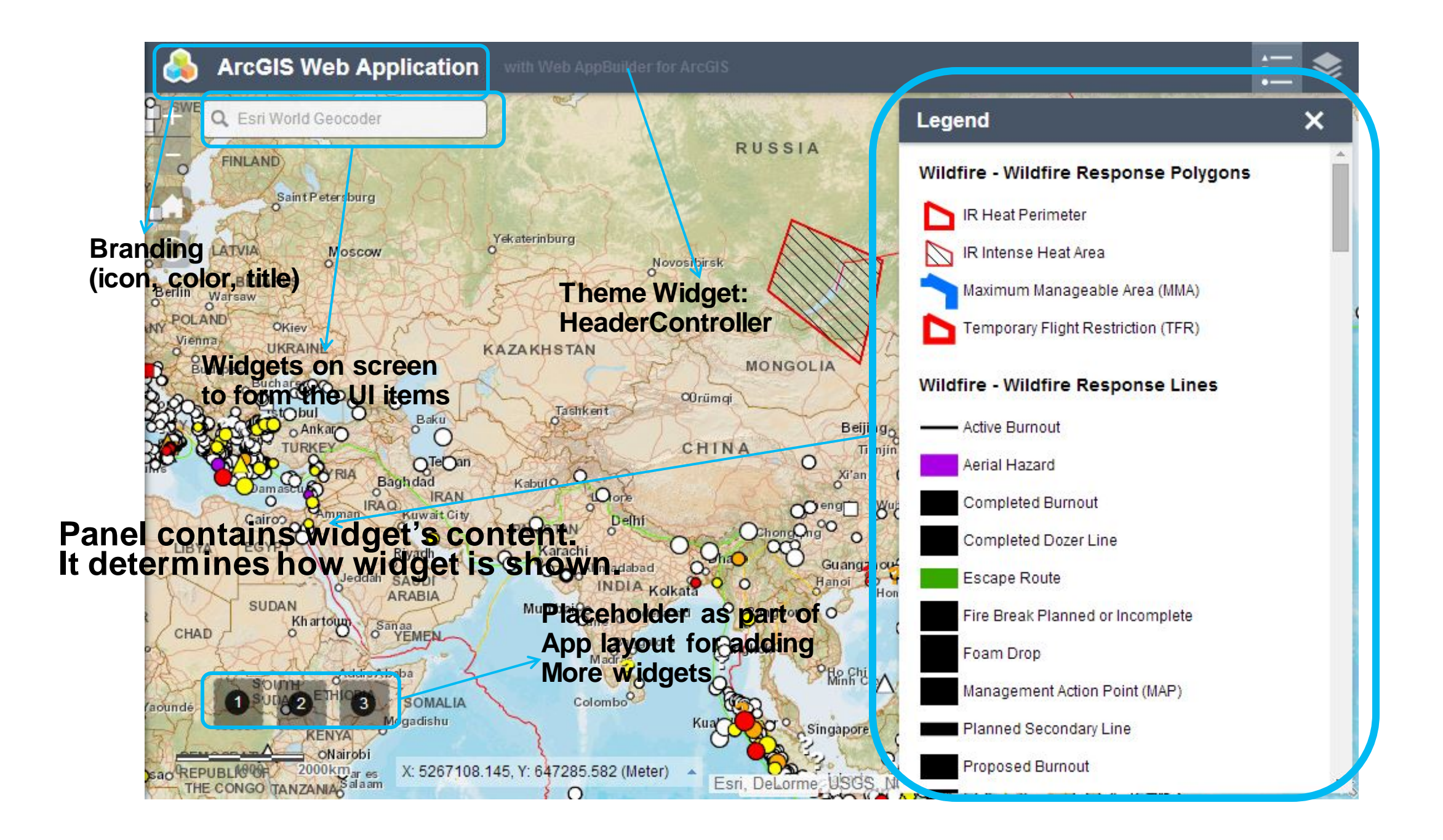

### What's in a Theme

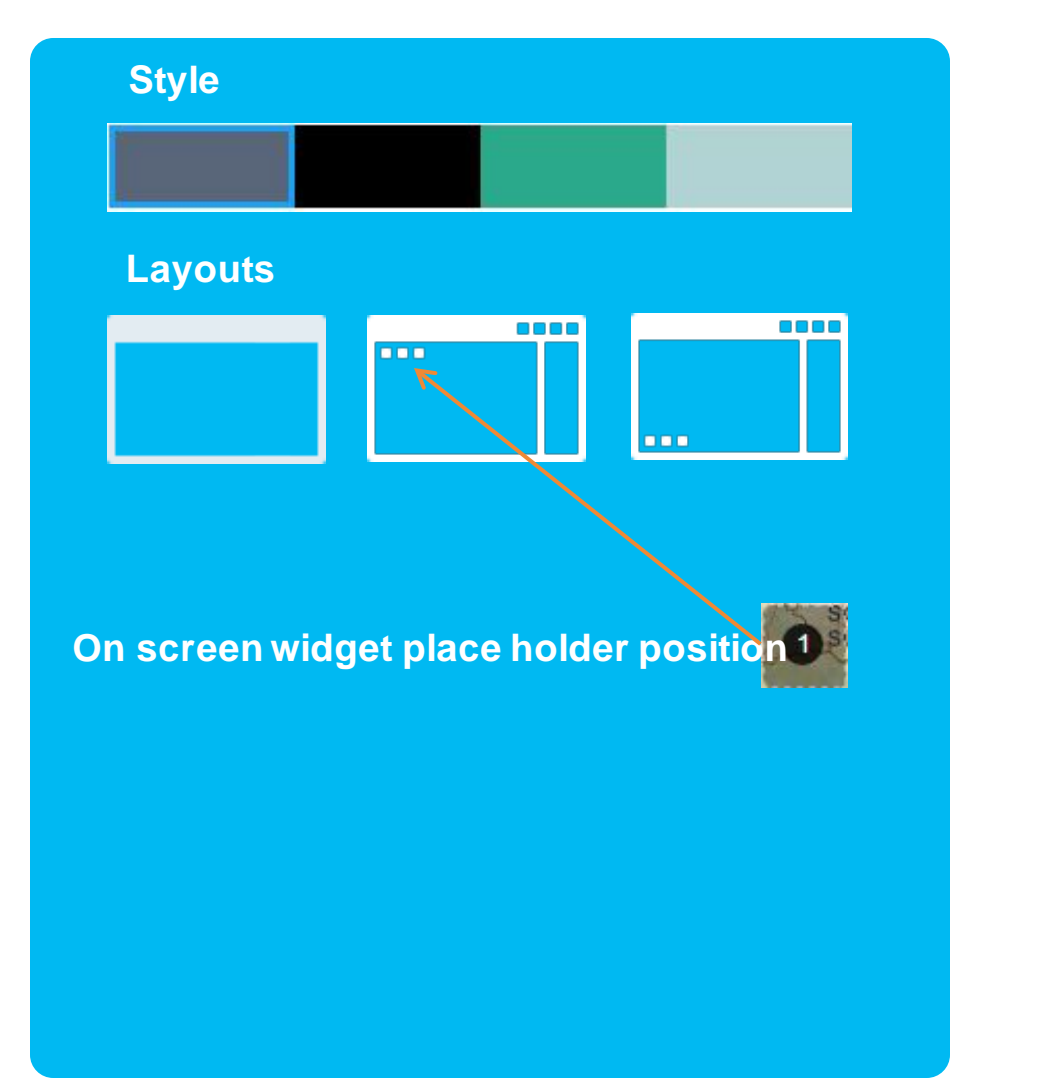

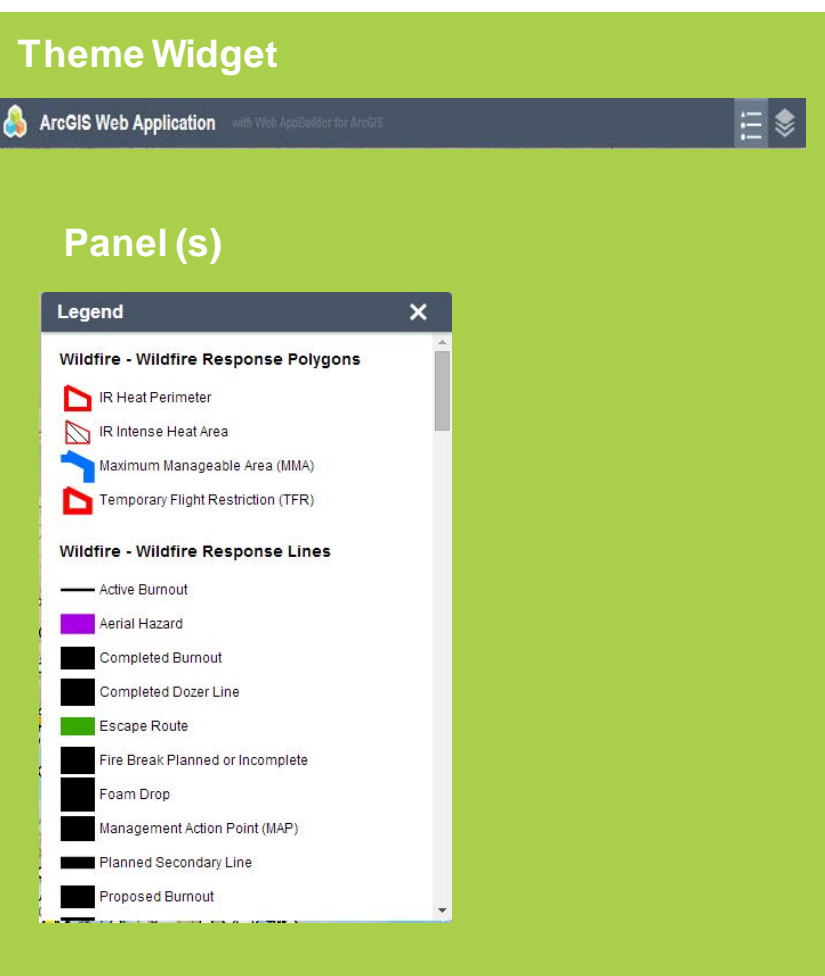

### Theme Convention and Defaulting

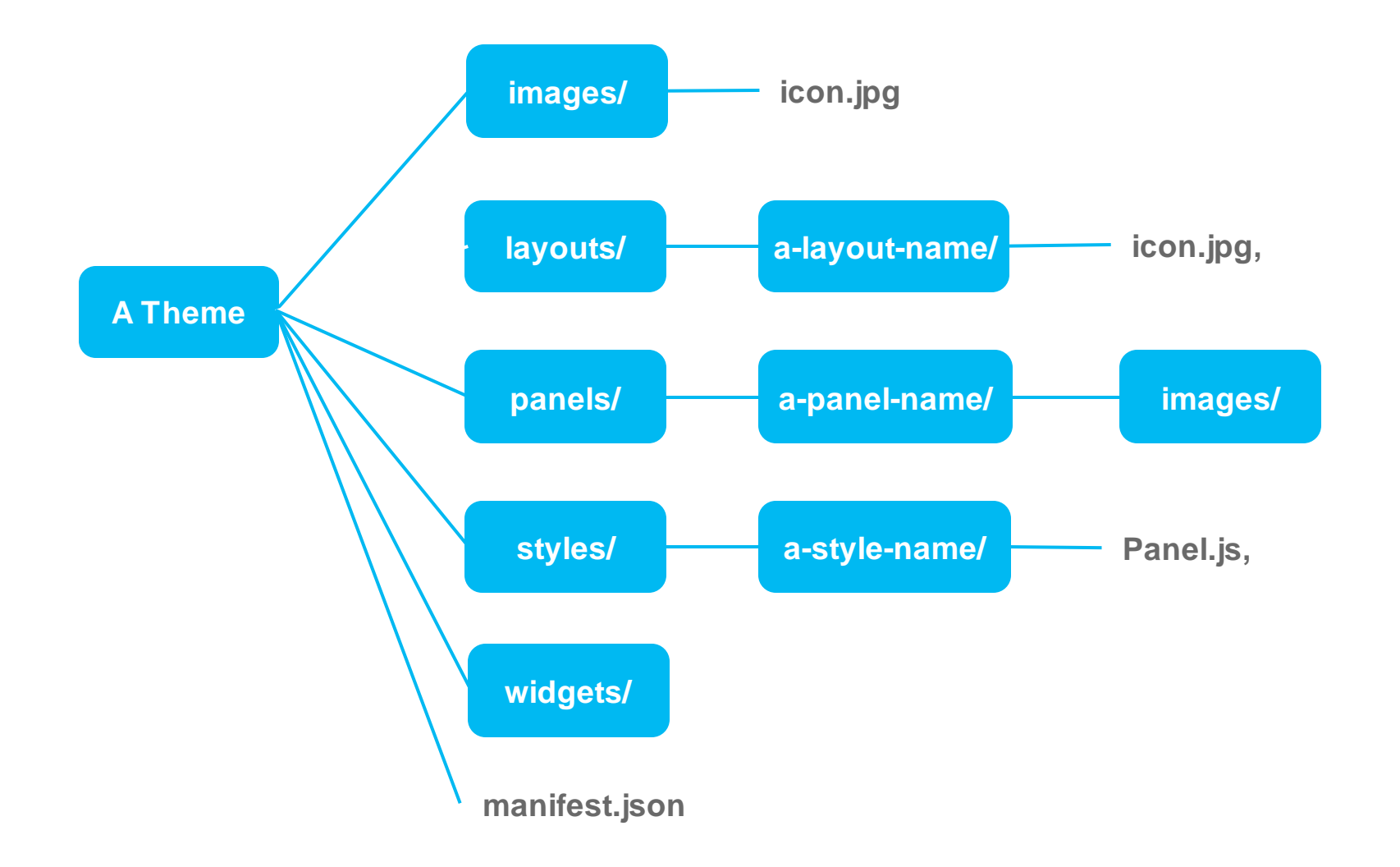

## Theme Configuration inside the Builder

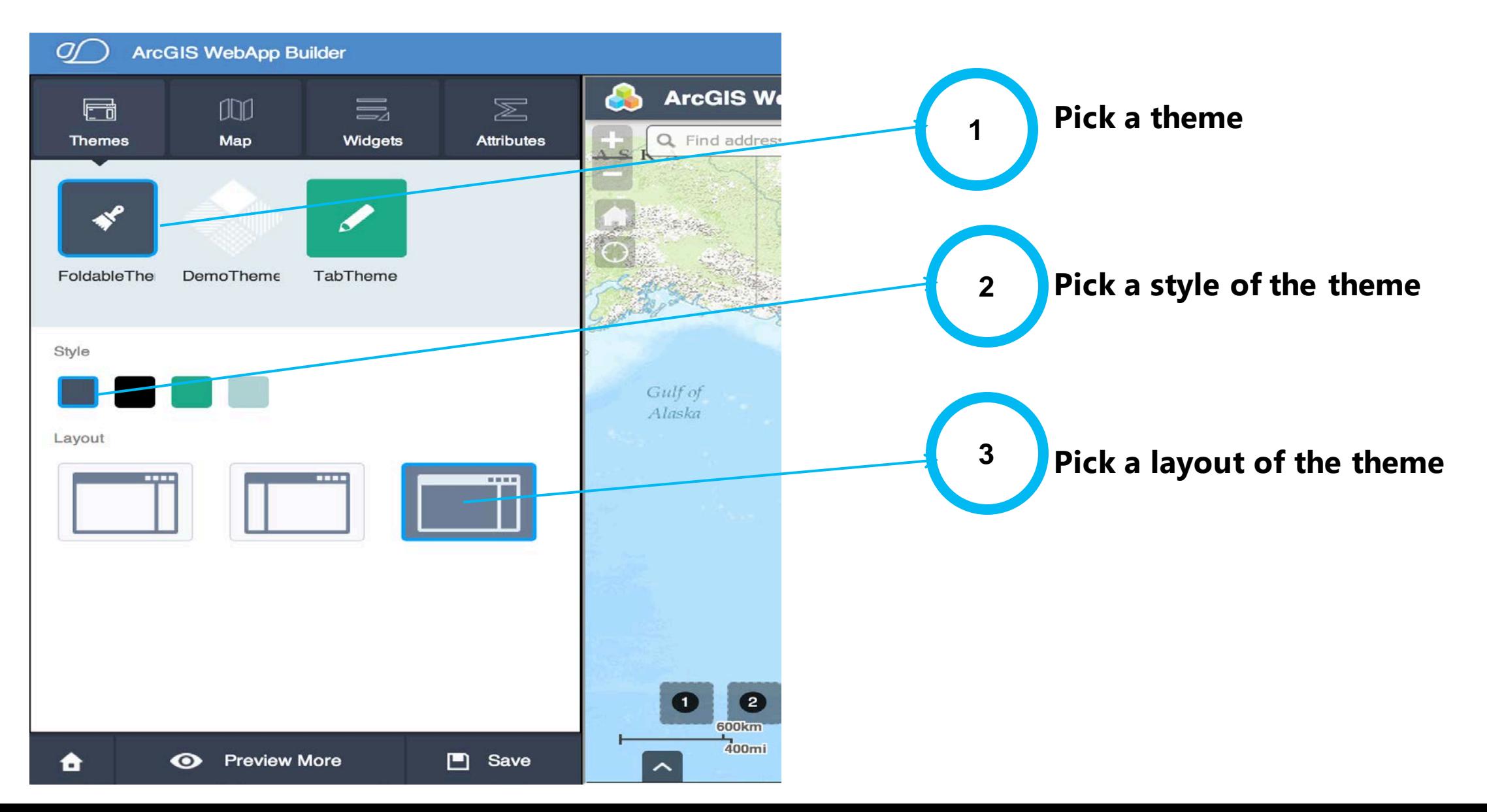

# Create a new Theme (Demo)

# Deploy

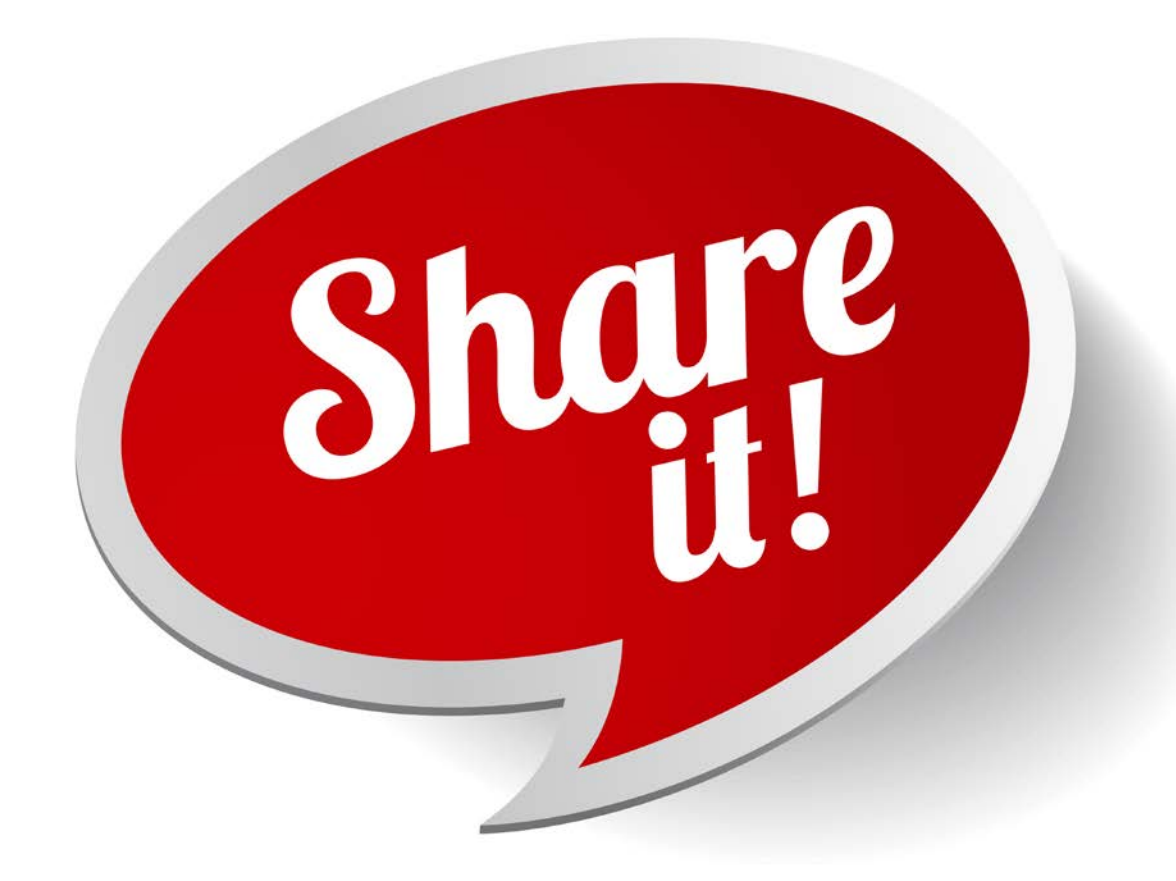

### From your local machine, to the cloud...

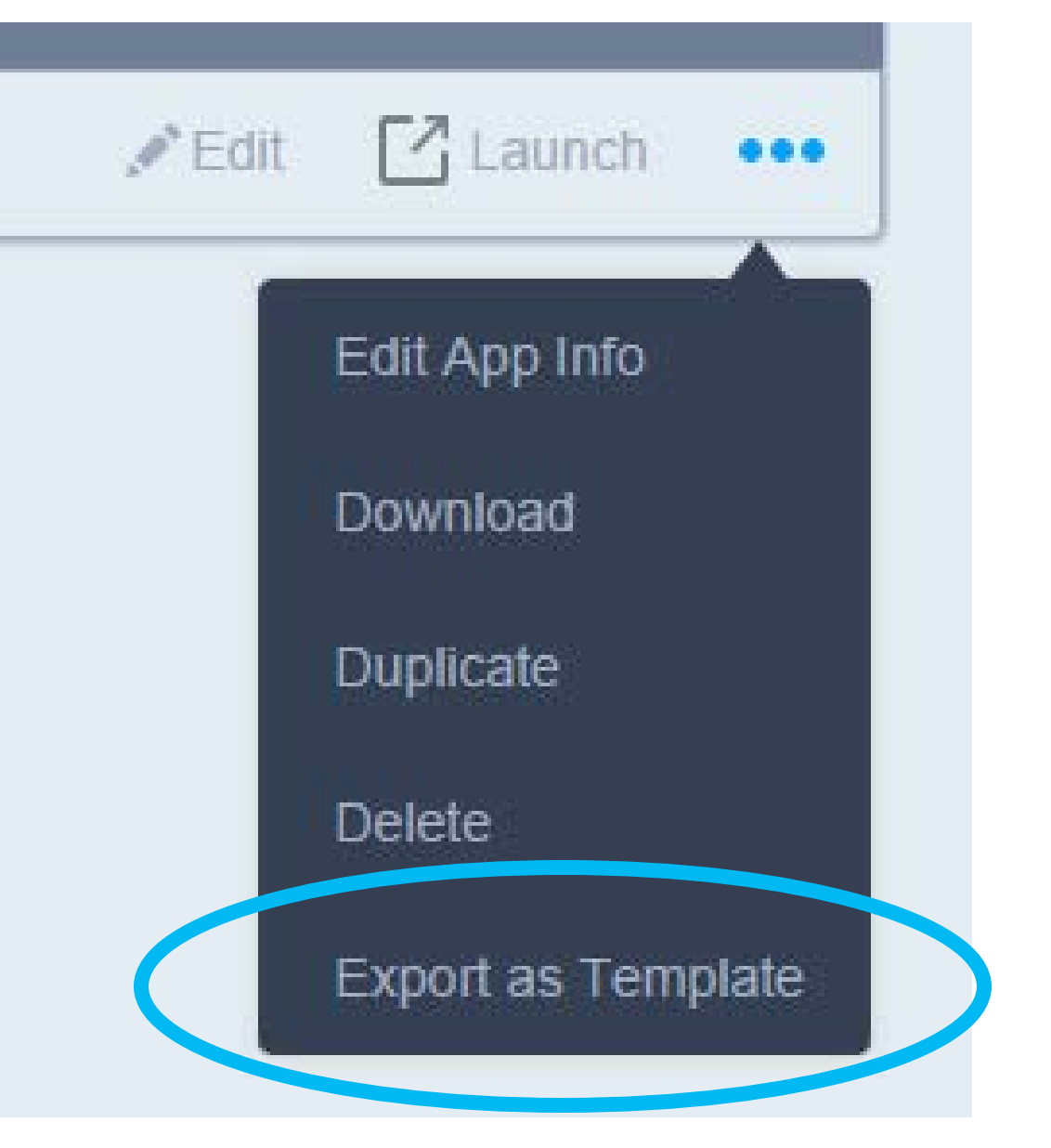

To be clear, we are not uploading our application...

Export as Web App Template

You are going to export current parameter settings and create a new web app template item in your portal.

Exported template item will use the default app URL from Web AppBuilder. If you deploy this app to another web server. you need to change this URL in the item's details page.

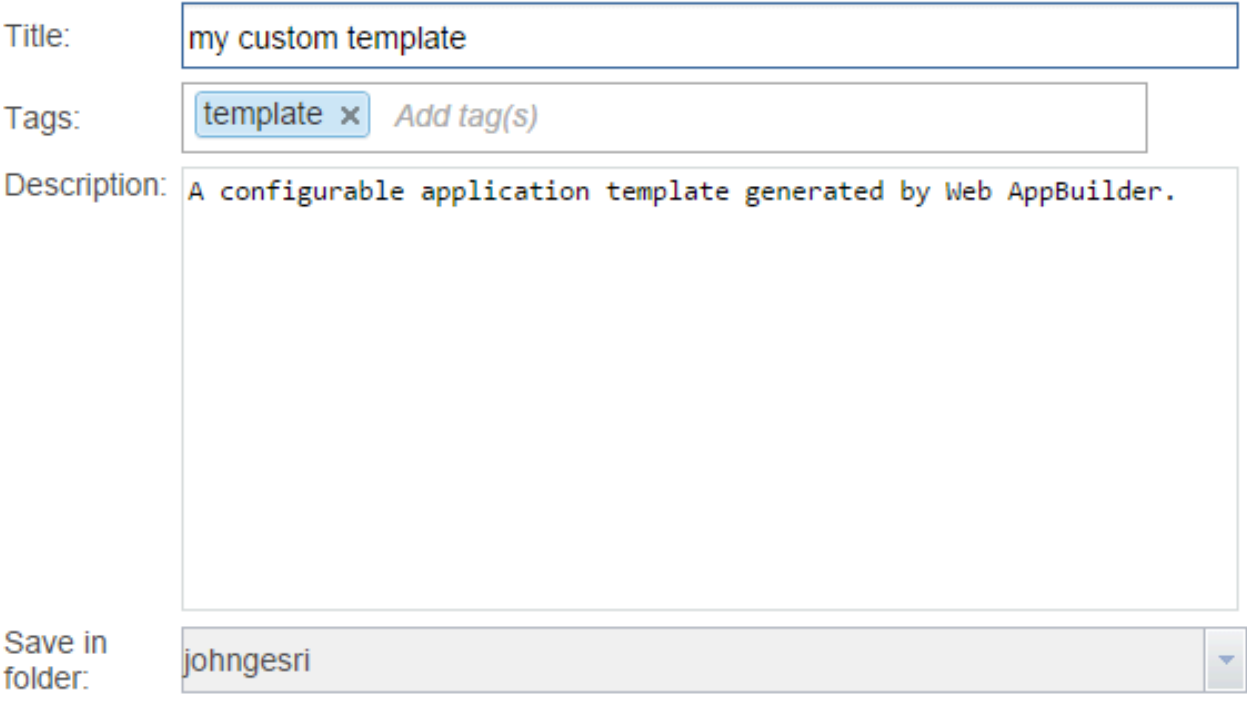

### ArcGIS Organizations show webmap authors templates that belong to a specific group

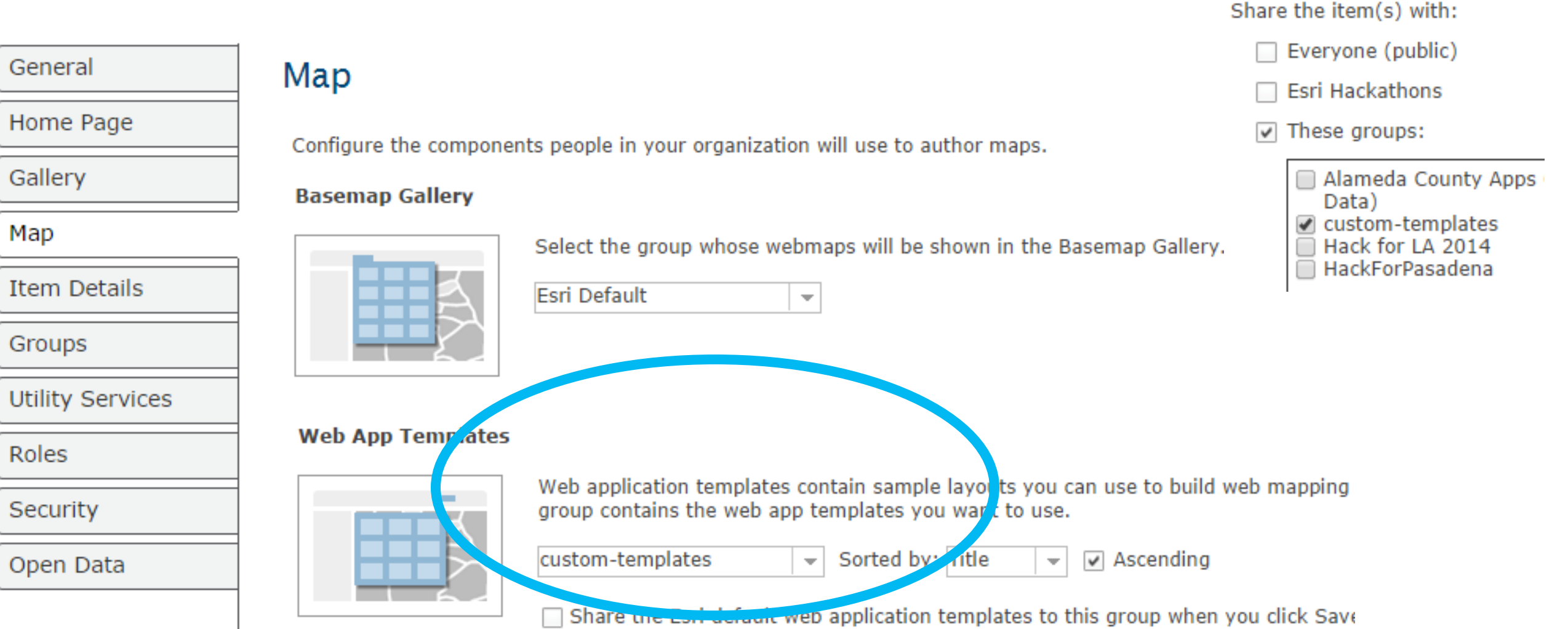

### But the template (and new apps) still run on your web server

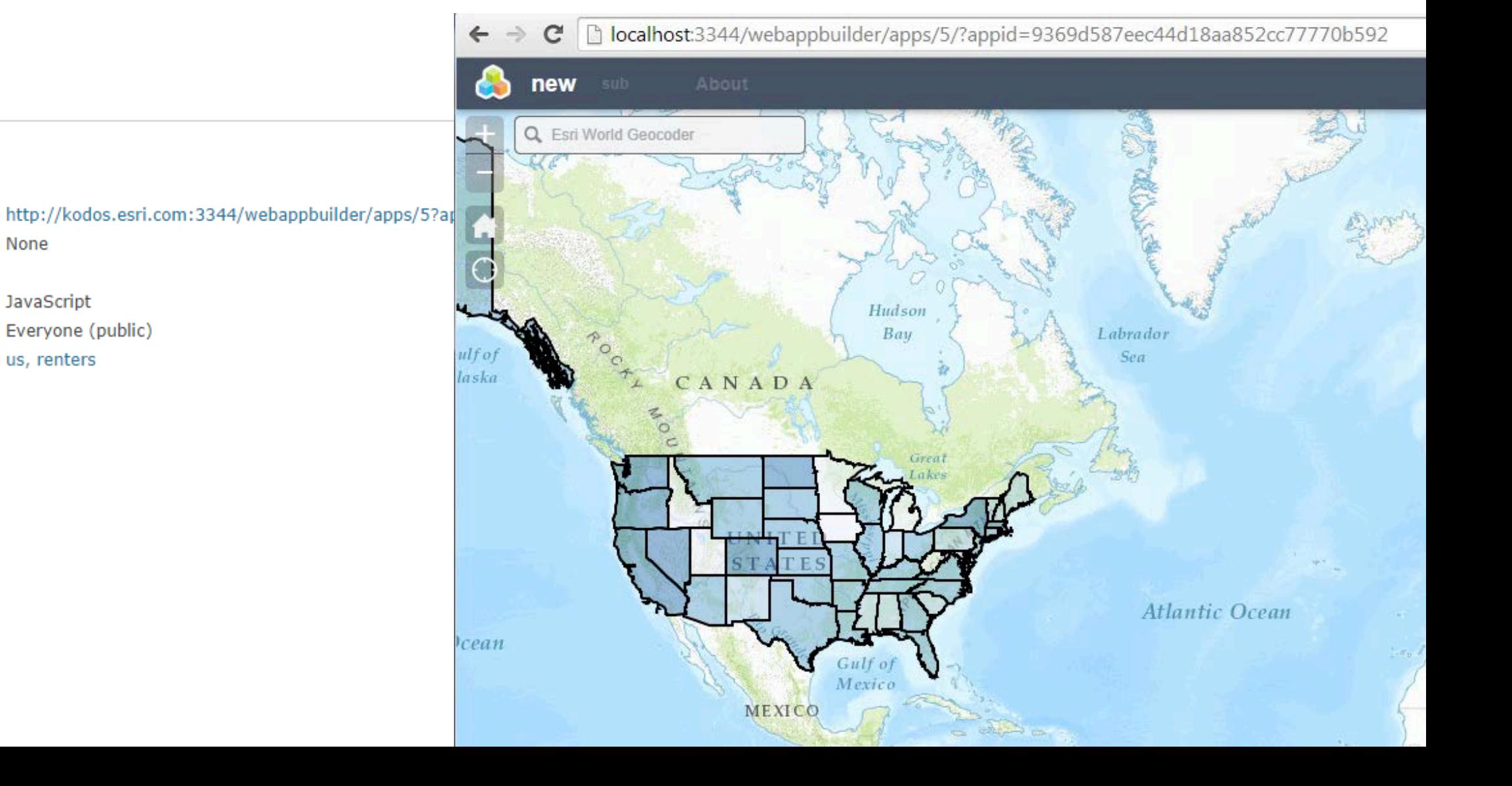

#### Properties

Code Attachment

URL

Purpose API

Tags

Credits

Shared with

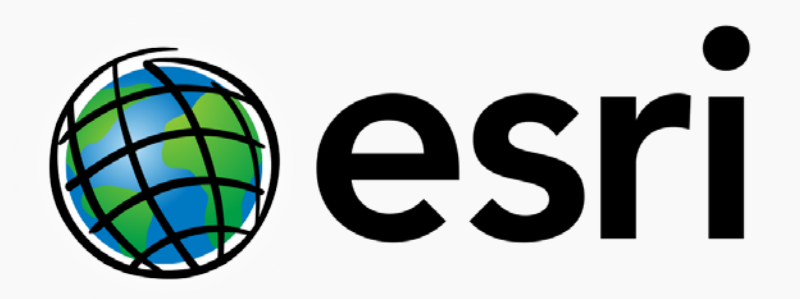

Understanding our world.